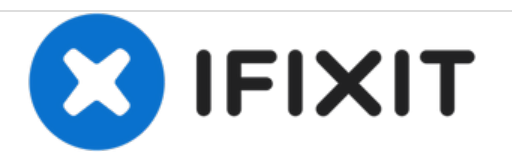

# **Toshiba Satellite p875 s7200 Disk Drive Replacement**

How to replace a Toshiba Satellite p875 s7200 disk drive.

Written By: Danny Amado

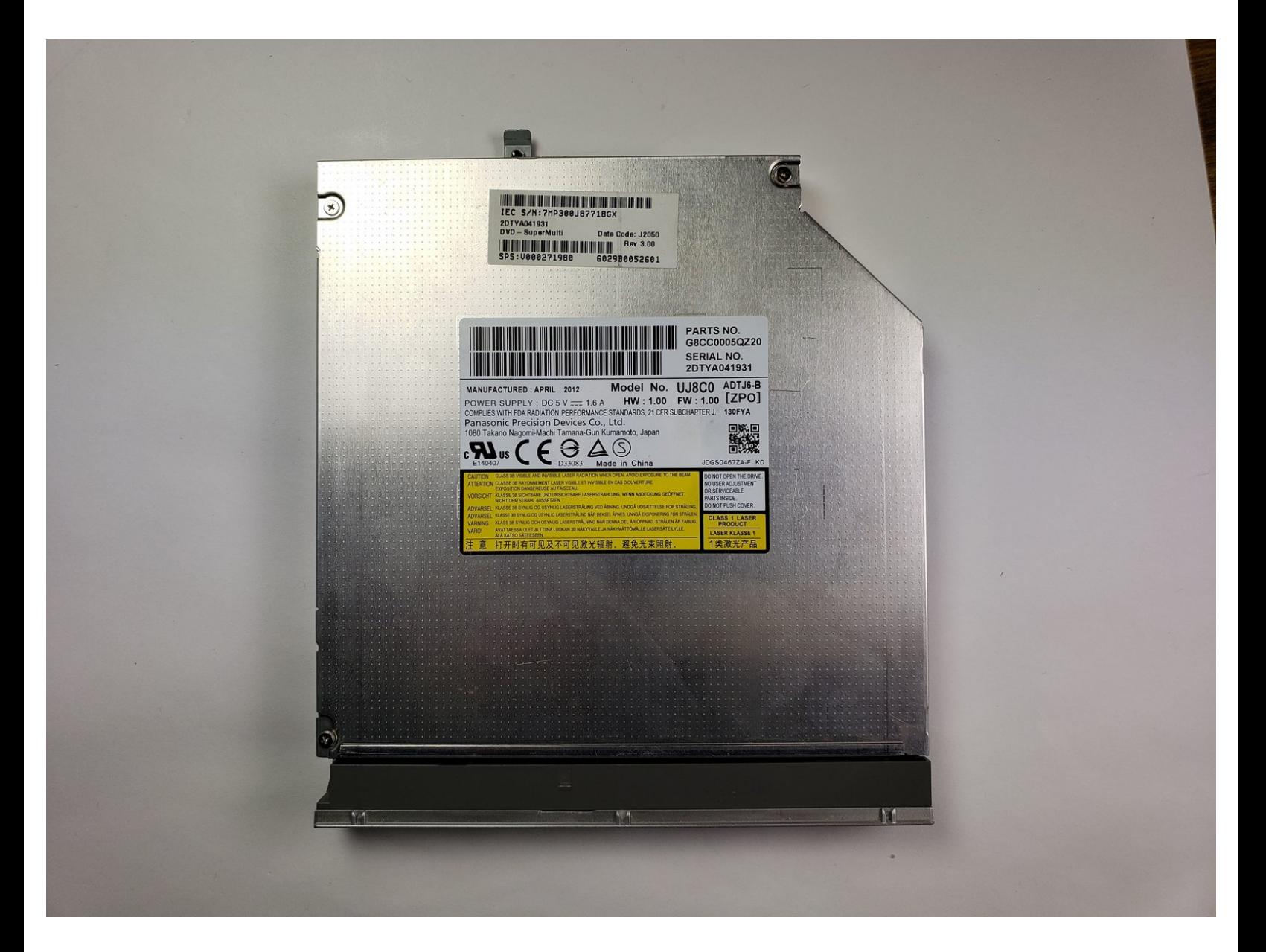

# **INTRODUCTION**

If you need to replace the disk drive, follow this guide. The disk drive can be accessed from the bottom of the computer. To replace this part, you will need a Phillips 0 screw driver and a plastic opening tool.

# **TOOLS:**

- Phillips #0 [Screwdriver](file:///Item/Phillips_0_Screwdriver) (1)
- iFixit [Opening](file:///Item/Plastic_Opening_Tools) Tools (1)

**PARTS:** [Panasonic](https://www.amazon.com/Panasonic-UJ232-BD-RW-Blu-Ray-Optical/dp/B07C3ZN5DH/ref=sr_1_2?s=electronics&ie=UTF8&qid=1541987582&sr=1-2&keywords=Panasonic+disk+drive) Disk Drive (1)

#### **Step 1 — Disk Drive**

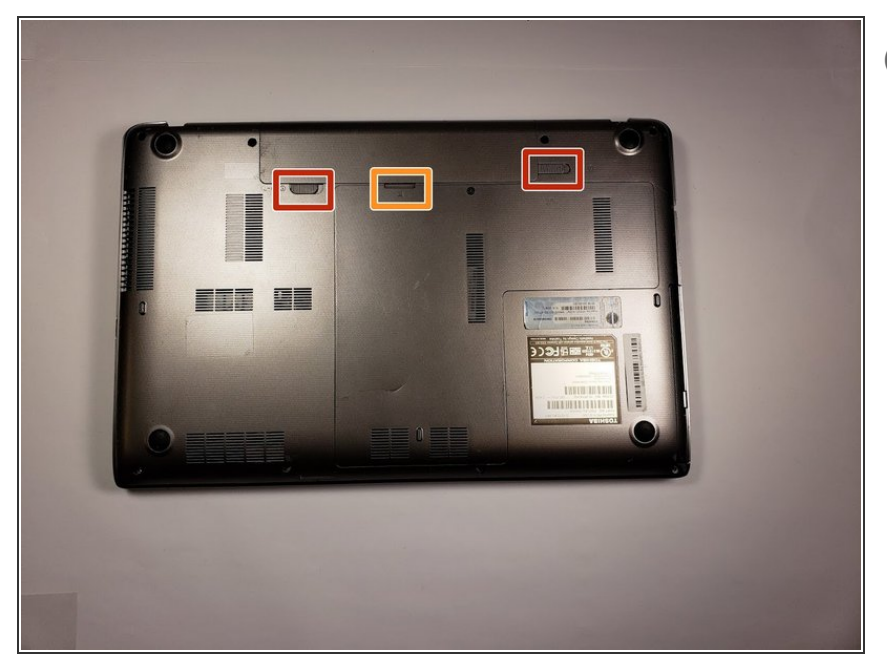

- $(i)$  Remember to remove any disks from the disk drive
- Remove the battery by sliding the tabs to the left.  $\bullet$
- Use the spudger to lift the battery out.  $\bullet$

### **Step 2**

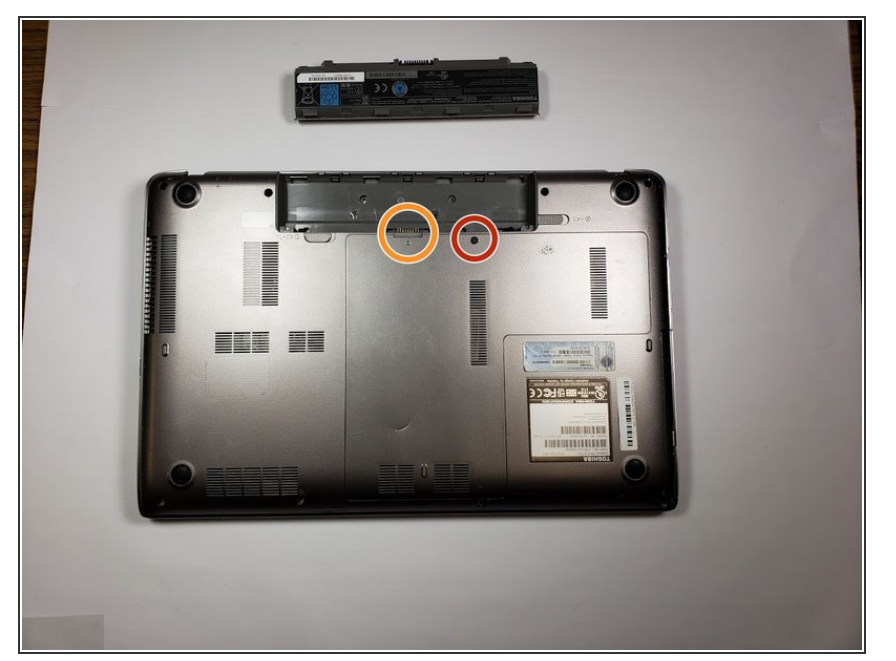

- Use the Phillips head screw driver to remove the screw holding the back plate on.  $\bullet$
- Use the spudger to remove the back plate.  $\bullet$

## **Step 3**

![](_page_3_Picture_3.jpeg)

Use the Phillips head screw driver to remove the 6mm screw holding the disk drive in.  $\bullet$ 

## **Step 4**

![](_page_3_Picture_6.jpeg)

Removed Disk Drive.

To reassemble your device, follow these instructions in reverse order.